СОГЛАСОВАНО альный директор прогресс-М» есс-М" 5 С. Никитин б «05 харгуста 2021 г.

**Государственная система обеспечения единства измерений**

**АППАРАТУРА ГЕОДЕЗИЧЕСКАЯ СПУТНИКОВАЯ NV216C-RTK**

# *МЕТОДИКА ПОВЕРКИ*

МП АПМ 62-20

Г. Москва. 2021 г.

#### 1 Общие положения

Настоящая методика поверки распространяется на аппаратуру геодезическую спутниковую NV216C-RTK, производства ООО «НВС Навигационные Технологии», г. Москва (далее - аппаратуру) и устанавливает методику ее первичной и периодической поверки.

Выполнение всех требований настоящей методики обеспечивает прослеживаемость поверяемого средства измерений к следующим государственным первичным эталонам:

ГЭТ 199-2018 - ГПСЭ единицы длины в диапазоне до 4000 км,

ГЭТ 22-2014 - ГПЭ елиницы плоского угла в диапазоне от 0 до 360 градусов.

ГЭТ 1-2018 - ГПЭ елиниц времени, частоты и национальной шкалы времени в диапазоне частот от 1,0·10<sup>-3</sup> до 5,7·10<sup>14</sup> Гц и времени от 1,0·10<sup>-9</sup> до 5,7·10<sup>8</sup> с;

В методике поверки реализован следующий метод передачи единиц: метод прямых измерений.

Интервал между поверками - 1 год.

## 2 Перечень операций поверки средств измерений

При проведении поверки средств измерений (далее - поверка) должны выполняться операции, указанные в таблице 1.

Таблица 1 - Операции поверки

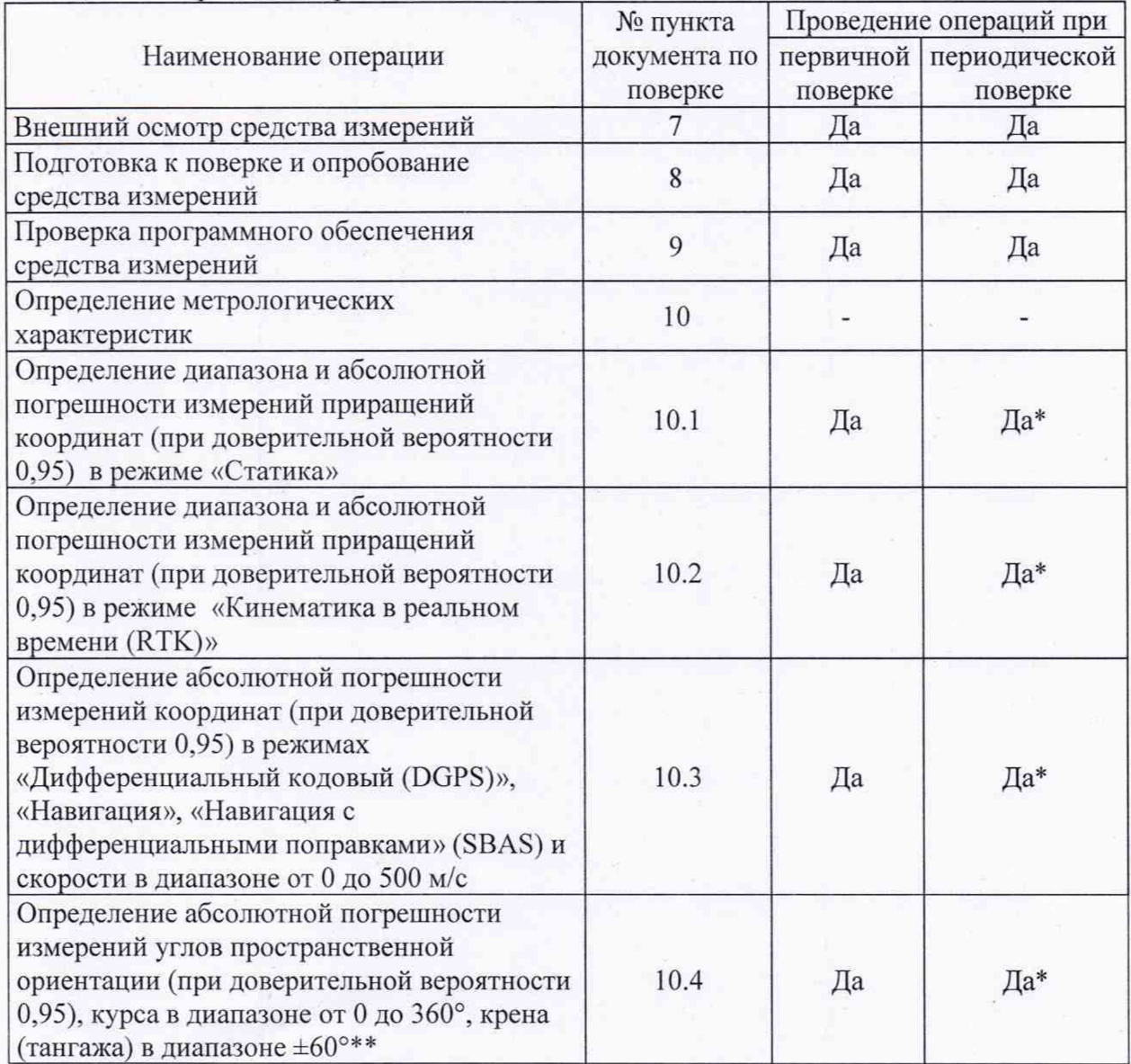

Проведение операций при № пункта документа по первичной периодической Наименование операции поверке поверке поверке Определение абсолютной погрешности (при доверительной вероятности 0.95) привязки метки времени (1PPS) относительно шкалы  $10.5$ Да Да\* времени UTS(SU) при наличии синхронизации по сигналам ГНСС Определение абсолютной погрешности (при ловерительной вероятности 0.95) привязки метки времени (1PPS) относительно шкалы  $10<sub>6</sub>$ Ла Да\* времени UTS(SU) при отсутствии синхронизации по сигналам ГНСС в течение 24 часов

Продолжение таблицы 1

\* - в случае применения аппаратуры для работ, не требующих использования всех режимов измерений при периодической поверке по письменному заявлению владельца СИ допускается поверка аппаратуры по сокращенному числу режимов измерений с обязательной передачей в Федеральный информационный фонд по обеспечению единства измерений информации об объеме проведенной поверки.

- для модификаций NV216C-RTK-A, NV216C-RTK-MA, NV216C-RTK-TA при длине базиса не менее 2 метра

### 3 Требования к условиям проведения поверки

- температура окружающей среды, °С

- 3.1 При проведении испытаний должны соблюдаться следующие нормальные условия:
	- от +15 до +25

3.2 Полевые измерения (измерения на открытом воздухе) должны проводиться в диапазоне рабочих температур аппаратуры при отсутствии осадков и порывов ветра.

## 4 Требования к специалистам, осуществляющим поверку

К проведению поверки допускаются лица, изучившие эксплуатационную документацию на аппаратуру и средства поверки, и аттестованные в качестве поверителя средств измерений в установленном порядке.

#### 5 Метрологические и технические требованиям к средствам поверки

При проведении поверки должны применяться эталоны и вспомогательные средства поверки, приведенные в таблице 2.

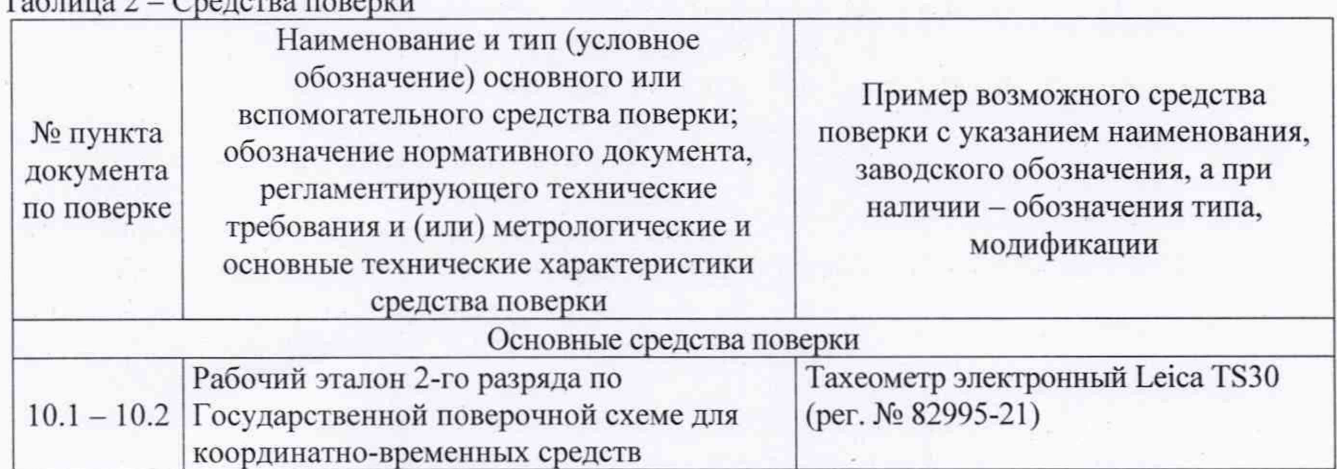

## МП АПМ 62-20

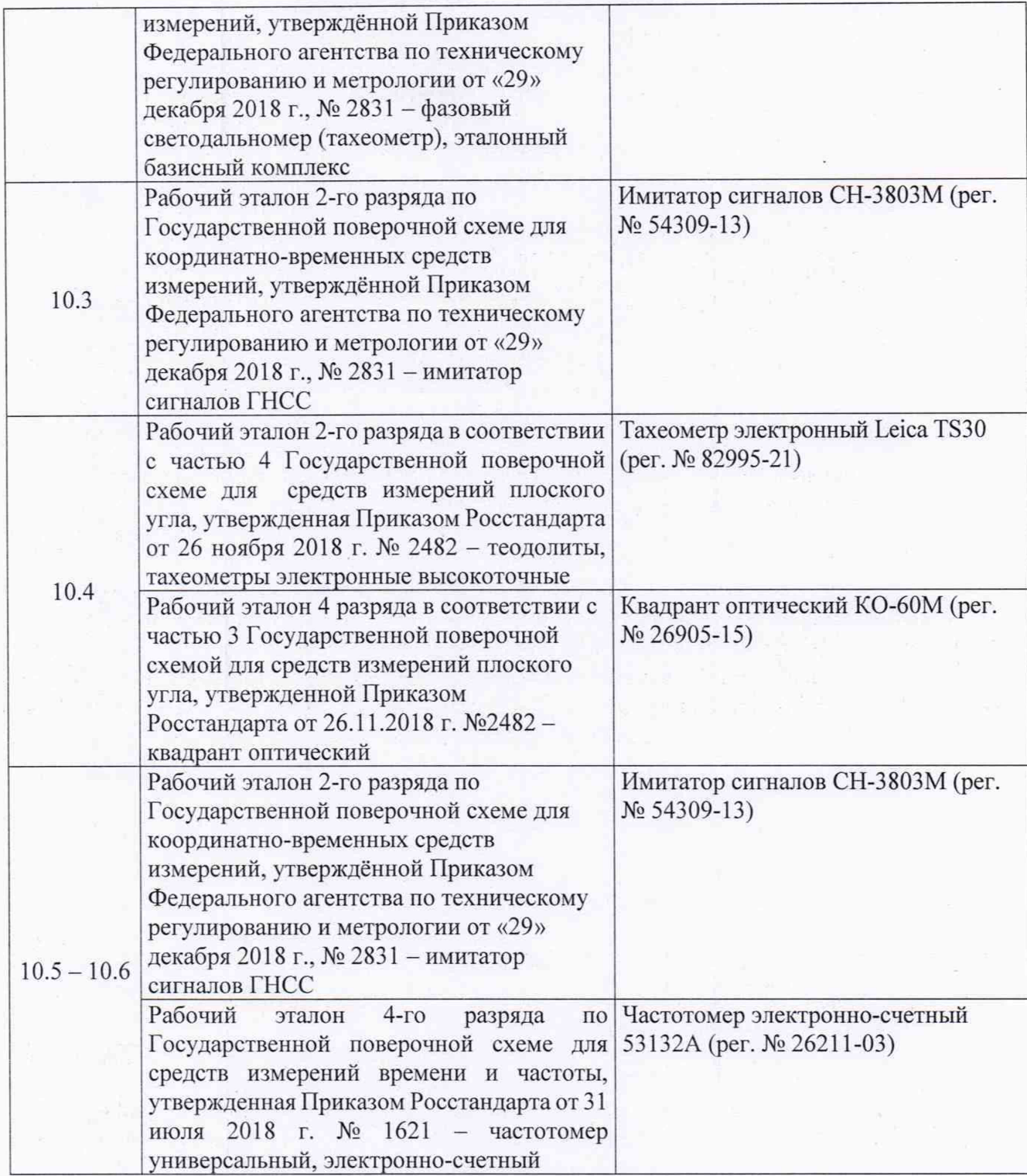

Допускается применять другие средства поверки, обеспечивающие определение метрологических характеристик с точностью, удовлетворяющей требованиям настоящей методики поверки.

## **6 Требования (условия) по обеспечению безопасности проведения поверки**

При проведении поверки, меры безопасности должны соответствовать требованиям по технике безопасности согласно эксплуатационной документации на аппаратуру и средства поверки, правилам по технике безопасности, действующим на месте проведения поверки, а также правилам по технике безопасности при производстве топографо-геодезических работ ПТБ-88 (Утверждены коллегией ГУГК при СМ СССР 09.02.1989 г., № 2/21).

#### **7 Внешний осмотр средства измерений**

При внешнем осмотре должно быть установлено соответствие аппаратуры следующим требованиям:

- соответствие внешнего вида аппаратуры описанию типа средств измерений;
- наличие маркировки и комплектности согласно требованиям эксплуатационной документации на аппаратуру.
- пломбирование одного из крепежных винтов корпуса;

- отсутствие механических повреждений и других дефектов, способных оказать влияние на безопасность проведение поверки или результаты поверки.

Если перечисленные требования не выполняются, аппаратуру признают непригодной к применению, дальнейшие операции поверки не производят.

#### **8 Подготовка к поверке и опробование средства измерений**

8.1 Перед проведением поверки должны быть выполнены следующие подготовительные работы:

- проверить наличие действующих свидетельств о поверке на эталонные средства измерений;

- аппаратуру и средства поверки привести в рабочее состояние в соответствии с их эксплуатационной документацией;

- аппаратура должна быть установлена на специальных основаниях (фундаментах) или штативах, не подвергающихся механическим (вибрация, деформация, сдвиги) и температурным воздействиям.

8.2 При опробовании должно быть установлено соответствие аппаратуры следующим требованиям:

- отсутствие качки и смещений неподвижно соединенных деталей и элементов аппаратуры;

- правильность взаимодействия с комплектом принадлежностей;

- работоспособность всех функциональных режимов в соответствии с эксплуатационной документацией.

#### **9 Проверка программного обеспечения средства измерений**

Проверку идентификационных данных программного обеспечения (далее - ПО) проводить следующим образом:

9.1 Включить компьютер с установленным ПО "Storegis";

9.2 Запустить программу "Storegis'\*;

9.3 В заголовке открывшегося окна прочитать наименование и номер версии ПО "Storegis":

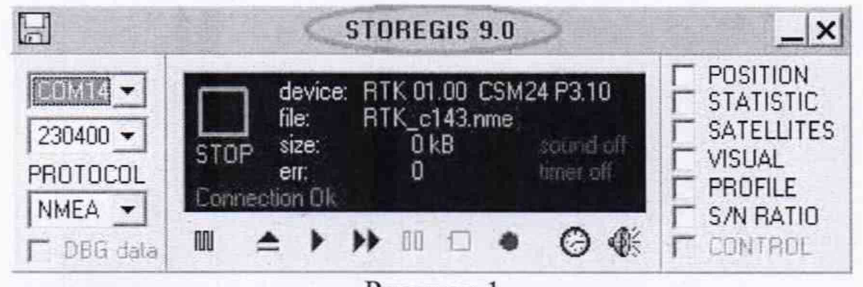

Рисунок 1

Определенные идентификационные данные должны соответствовать данным, приведенным в таблице 3.

Таблица 3

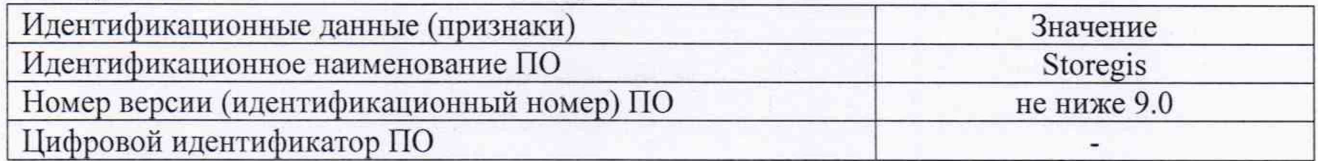

#### 10 Определение метрологических характеристик средства измерений

# 10.1 Определение диапазона и абсолютной погрешности измерений приращений координат в режиме «Статика»

Диапазон и абсолютная погрешность измерений приращений координат в режиме «Статика» определяются путем многократных измерений (не менее 5) двух интервалов эталонного базисного комплекса или двух контрольных длин базиса, определённых фазовым светодальномером (тахеометром), 2 разряда в соответствии с Государственной поверочной схемой для координатно-временных средств измерений, утверждённой Приказом Росстандарта от 29.12.2018 г. № 2831 и действительные значения которых расположены в диапазоне от 0 до 30.0 км.

Установить поверяемую аппаратуру над центрами пунктов базиса и привести ее спутниковые антенны к горизонтальной плоскости.

Измерить высоту установки антенн аппаратуры с помощью рулетки.

Включить аппаратуру и настроить ее на сбор данных (измерений) в соответствующем режиме измерений согласно требованиям руководства по эксплуатации.

Убедиться в правильности функционирования и отсутствии помех приему сигнала со спутников.

Провести измерения поверяемой аппаратурой при условиях, указанных в таблице 4 настоящей методики поверки.

Таблина 4

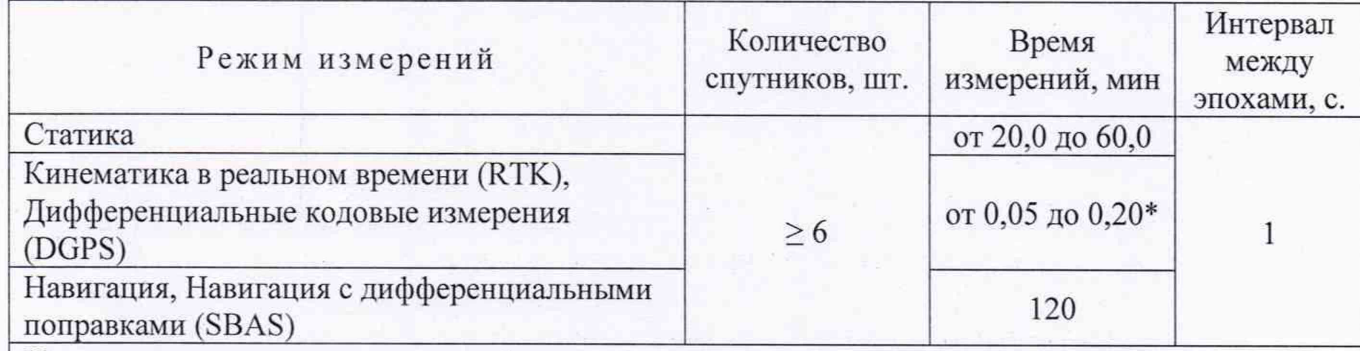

Испытания проводятся при устойчивом закреплении испытываемой аппаратуры, открытом небосводе, отсутствии электромагнитных помех и многолучевого распространения сигнала спутников, а также при хорошей конфигурации спутниковых группировок.

\* - после выполнения инициализации или достижения сходимости

Выключить аппаратуру согласно требованиям руководства по эксплуатации. Результат измерений не должен отличаться от значения  $L_{i_0}$ , полученного до начала съёмки аппаратурой, более чем на величину погрешности, приписанную эталонному тахеометру. В случае, если измеренная длина базиса отличается от значения  $L_{i_0}$ , полученного до начала съёмки аппаратурой, более чем на величину погрешности, необходимо повторить съёмку аппаратурой заново.

Провести обработку данных с использованием штатного ПО к аппаратуре.

Абсолютная погрешность измерений длины базиса для больших длин определяется в режиме «Статика» по приращению координат замкнутой фигуры (треугольника), длины сторон которой находятся в диапазоне от 3,0 км до 30,0 км, в соответствии с п. 6.4. МИ 2408-97 «Аппаратура пользователей космических навигационных систем геодезическая. Методика поверки».

Следует последовательно устанавливать аппаратуру на пунктах, образующих треугольник и согласно руководству по эксплуатации выполнить измерения и вычислить приращения координат между пунктами.

# **10.2 Определение диапазона и абсолютной погрешности измерений приращений координат в режиме «Кинематика в реальном времени (RTK)»**

Диапазон и абсолютная погрешность измерений приращений координат в режиме «Кинематика в реальном времени (RTK)» определяются путем многократных измерений (не менее 10) двух интервала эталонного базисного комплекса или контрольной длины базиса, определённой фазовым светодальномером (тахеометром), 2 разряда в соответствии с Государственной поверочной схемой для координатно-временных средств измерений, утверждённой Приказом Росстандарта от 29.12.2018 г. № 2831 и действительное значение которого расположено в диапазоне от 0 до 30,0 км.

Установить поверяемую аппаратуру над центрами пунктов базиса и привести ее спутниковые антенны к горизонтальной плоскости.

Измерить высоту установки антенн аппаратуры с помощью рулетки.

Включить аппаратуру и настроить ее на сбор данных (измерений) в соответствующем режиме измерений согласно требованиям руководства по эксплуатации.

Убедиться в правильности функционирования и отсутствии помех приему сигнала со спутников.

Провести измерения поверяемой аппаратурой при условиях, указанных в таблице 4 настоящей методике поверки.

Выключить аппаратуру согласно требованиям руководства по эксплуатации.

При использовании контрольной длины базиса, ещё раз измерить эталонным дальномером её значения. Результат измерений не должен отличаться от значения  $L_{i_{0}}$ , полученного до начала съёмки аппаратурой, более чем на величину погрешности, приписанную эталонному дальномеру. В случае если измеренная длина отличается от значения  $L_{i_0}$ , полученного до начала съёмки аппаратурой, более чем на величину погрешности, необходимо повторить съёмку аппаратурой заново.

Провести обработку данных с использованием штатного ПО к аппаратуре.

Абсолютная погрешность измерений длины базиса для больших длин определяется по приращению координат замкнутой фигуры (треугольника), длины сторон которой находятся в диапазоне от 3,0 км до 30,0 км. в соответствии с п. 6.4. МИ 2408-97 «Аппаратура пользователей космических навигационных систем геодезическая. Методика поверки».

Следует последовательно устанавливать аппаратуру на пунктах, образующих треугольник и согласно руководству по эксплуатации выполнить измерения и вычислить приращения координат между пунктами.

## **10.3 Определение абсолютной погрешности определения координат в режимах «Дифференциальные кодовые измерения (DGPS)», Навигация», «Навигация с дифференциальными поправками» (SBAS) и скорости в диапазоне от 0 до 500 м/с**

Абсолютная погрешность определения координат в режимах «Дифференциальные кодовые измерения (DGPS)», Навигация», «Навигация с дифференциальными поправками» (SBAS) и скорости в диапазоне от 0 до 500 м/с определяются с помощью имитатора сигналов космических навигационных систем ГЛОНАСС/GPS. Измерения следует выполнять в соответствии с руководством по эксплуатации. Абсолютную погрешность измерений координат следует определить при моделировании имитатором статических условий (объект не движется), а скорости в динамических условиях (объект движется с постоянной скоростью, значение которой выбирается в трех точках, равномерно расположенных в диапазоне измерений скорости).

Собрать схему измерений с имитатором сигналов в соответствии с рисунком 1:

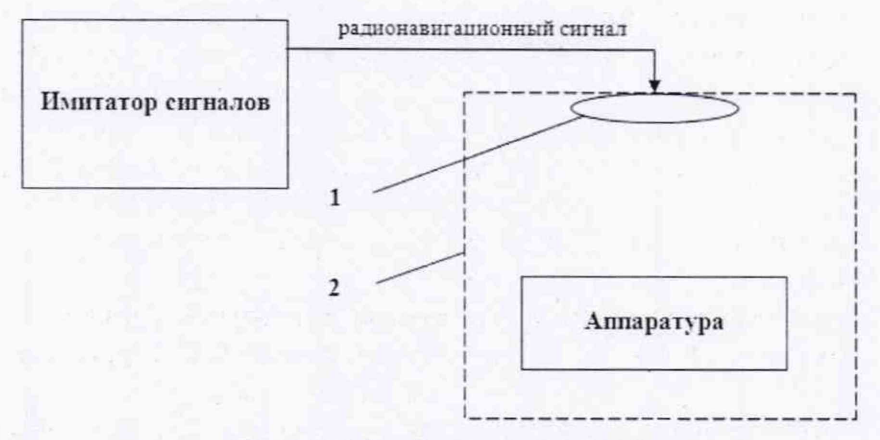

Рисунок 1 - Схема измерений

1 - переизлучающая антенна;

2 - экранированная камера (из состава имитатора сигналов)

Запустить сценарий имитации.

Включить образцы аппаратуры и настроить их на сбор данных (измерений) в необходимом режиме согласно требованиям руководства по эксплуатации. Настроить образцы аппаратуры на выдачу результатов измерений в протоколе NMEA. Осуществить запись измерений в формате NMEA сообщений с частотой 1 Гц в течение 120 минут, при условиях, указанных в таблице 4.

Выключить аппаратуру согласно требованиям руководства по эксплуатации.

Провести постобработку собранных данных с помощью прикладного ПО на ПК.

## **10.4 Определение абсолютной погрешности измерений углов пространственной ориентации (при доверительной вероятности 0,95), курса в диапазоне от 0 до 360°, крена (тангажа) в диапазоне ±60°**

10.4.1 Абсолютная погрешность измерения курса определяется в полевых условиях на открытой местности в следующей последовательности:

- Установить на штативе эталонный тахеометр электронный;

- Установить в створе 2 штатива с геодезическими марками «1» и «2» на расстоянии не менее 2 м между ними;

- Повернуть в горизонтальной плоскости тахеометр электронный на угол 90°;

- Установить в створе 2 штатива с геодезическими марками «3» и «4» на расстоянии не менее 2 м между ними;

- На штативах, вместо марок «1» и «2» установить аппаратуру и измерить текущее значение курса, приняв его за нулевое направление;

- Переставить (поменять местами) аппаратуру на штативах и измерить значение курса 180°;

- На штативах, вместо марок «3» и «4» установить аппаратуру и измерить значение курса 90°;

- Переставить (поменять местами) аппаратуру на штативах и измерить значение курса 270°;

- Выполнить выше указанные операции не менее 5 раз;

- Вычислить абсолютную погрешность измерения.

10.4.2 Абсолютная погрешность измерения крена (тангажа) определяется с помощью квадранта. Установить аппаратуру на направляющей штатива с поворотной головкой и задавая квадрантом углы крена (тангажа) направляющей в диапазоне ±60° с шагом 20° выполнить измерения этих углов аппаратурой и вычислить абсолютную погрешность измерения.

# **10.5 Определение абсолютной погрешности (при доверительной вероятности 0,95) привязки метки времени (1PPS) относительно шкалы времени UTS(SU) при наличии синхронизации по сигналам ГНСС)**

Абсолютная погрешность привязки метки времени (1PPS) относительно шкалы времени UTS(SU) определяется путем сравнения характеристик метки времени (MB), формируемой аппаратурой, с характеристиками эталонной метки времени, формируемой с помощью имитатора сигналов ГНСС и применяя частотомер. Измерения следует выполнять в следующей последовательности:

10.5.1 Включить аппаратуру, подготовить имитатор сигналов к работе в соответствии с РЭ на него.

10.5.2 На имитаторе сигналов запустить сценарий UV STALL для неподвижного объекта с созвездием навигационных космических аппаратов ГНСС ГЛОНАСС и GPS.

10.5.3 В соответствии с руководством по эксплуатации запустить программу BMCtrl. Нажать на кнопку Настройки, установить: - скорость 115200 - порт СОМ1 - протокол B1NR - Контроль, сумма Включена - Parity OFF Установить. В окне Настройки нажать кнопку Принять.

10.5.4 Нажать кнопку Перезапуск системы (01) в окне программы BM\_Ctrl. В окне Перезапуск системы (01) установить режим «00h - со стиранием» и нажать кнопку Перезапуск. В основном окне программы BM Ctrl нажать кнопку Выкл. Через 5 с нажать кнопку Вкл.

10.5.5Получить решение НЗ и альманах в течении 15 минут.

10.5.6 На частотомере установить следующие настройки:

Нажать кнопку Time&Period (интервал времени);

1 канал

Trigger - AUTO TRG: OFF; Level: 1,0V; Slope: POS; Sensitivity: HI: COMMON 1: ON; 50Ω/1M: 50 Ω; DC/AC: DC; X10 Attenuate: Off; 100kHz Filter: Off;

2 канал

Trigger – AUTO TRG: OFF; Level: 1,0 V; Slope: POS; Sensitivity: HI; COMMON 1: OFF;  $50\Omega$  $/1$ M: 1 M $\Omega$ ; DC/AC: DC; X10 Attenuate: Off; 100kHz Filter: Off.

Нажать кнопку Stats и установить следующие параметры:

Stats ON USE: ALL MEAS ON SINGLE: N SHOW: MEAN N: 2000

10.5.7 Включить статистику на 2000 измерений, для чего нажать кнопку Run. На дисплее частотомера должно быть DOING STATS (набор статистики).

10.5.8 По завершении набора 2000 измерений, на дисплее частотомера будет отображаться результат MEAN (математическое ожидание), зафиксировать его. Нажать кнопку Stats выбрать SHOW: STD DEV нажать кнопку Enter. На дисплее частотомера зафиксировать результат STD DEV (СКО).

# **10.6 Определение абсолютной погрешности (при доверительной вероятности 0,95) привязки метки времени (1PPS) относительно шкалы времени UTS(SU) при отсутствии синхронизации по сигналам ГНСС в течение 24 часов**

10.6.1 Повторить п.п.  $10.5.1 \div 10.5.5$ , запустив на имитаторе сигналов сценарий UV STALL 26 для неподвижного объекта с созвездием навигационных космических аппаратов ГНСС ГЛОНАСС и GPS длительностью 24 часов.

4.9.2 Отключить ВЧ-кабель. соединяющий имитатор сигналов и аппаратуру.

4.9.3 По истечении 24 часов повторить п.п. 10.5.6-^10.5.8, произведя не менее 100 измерений интервала времени.

# **11. Подтверждение соответствия средства измерений метрологическим требованиям**

11.1 Абсолютная погрешность измерений приращений координат (при доверительной вероятности 0,95) в режимах «Статика» и «Кинематика в реальном времени (RTK)» определяется как сумма систематической и случайной погрешностей по формуле:

$$
\Delta L_{j} = \left(\frac{\sum_{i=1}^{n} L_{j_{i}}}{n_{j}} - L_{j_{0}}\right) \pm 2 \sqrt{\frac{\sum_{i=1}^{n} L_{j_{i}}}{n_{j}} - \frac{\sum_{i=1}^{n} L_{j_{i}}}{n_{j}}}, \text{ rge}
$$

 $\Delta L_i$  – погрешность измерений *j* приращений координат в плане/по высоте, мм;

 $L_{i_{n}}$  – эталонное значение *j* приращений координат в плане/по высоте, мм;

 $L_i$  – измеренное испытываемой аппаратурой значение *j* приращений координат *i* измерением в плане/по высоте, мм;

 $n_i$  – число измерений *j* приращений координат.

Значения абсолютной (при доверительной вероятности 0.95) погрешности измерений приращений координат в режимах «Статика» и «Кинематика в реальном времени (RTK)» в диапазоне измерений от 0 до 30000 м не должны превышать значений, приведенных в Приложении А к настоящей методике поверки.

Сумма приращений координат (невязка координат) замкнутой фигуры не должна превышать значений, вычисленных по формуле:

$$
W_{X,Y,H} = \sqrt{(\Delta_{1_{X,Y,H}})^2 + (\Delta_{2_{X,Y,H}})^2 + (\Delta_{3_{X,Y,H}})^2},
$$

где  $W_{XY,H}$  – невязка координат в плане/по высоте, мм;

 $\Delta_H$  - допустимые значения погрешности приращений координат для і стороны треугольника в плане/по высоте, мм, приведенных в Приложении А к настоящей методике поверки.

11.2. Абсолютная погрешность определения координат в режимах «Дифференциальные кодовые измерения (DGPS)», Навигация», «Навигация с дифференциальными поправками» (SBAS) и скорости вычисляется как сумма систематической и случайной погрешностей по выражению:

$$
\Delta_{X,Y,H,V} \!=\! \left( \!\!\frac{\Sigma_{i=1}^{N_{X,Y,H,V}}s_{i_{X,Y,H,V}}}{^{N_{X,Y,H,V}}-S_{0_{X,Y,H,V}}} \!\!\right) \pm 2*\!\!\!\!\!\!\!\!\!\sqrt{\frac{\Sigma_{i=1}^{N_{X,Y,H,V}}(s_{i_{X,Y,H,V}}-\frac{\Sigma_{i=1}^{N_{X,Y,H,V}}s_{i_{X,Y,H,V}})}{^{N_{X,Y,H,V}}-1}}},
$$

 $\Delta_{X,Y,H,Y}$  - погрешность измерений координат X, Y, H и скорости V; где

> $S_{0xYHV}$  - эталонные значения координат X, Y, H и скорости V задаваемые имитатором сигналов:

 $S_{i_{XYHV}}$  - измеренные аппаратурой параметры X, Y, H, V;

 $N_{X,Y,H,V}$  - число измерений параметров X, Y, H, V.

Абсолютная погрешность измерений (при доверительной вероятности 0,95) координат в кодовый  $(DGPS)$ ». «Навигация». «Навигация «Дифференциальный  $\mathbf{c}$ режимах дифференциальными поправками» (SBAS) и скорости в диапазоне от 0 до 500 м/с не должна превышать значений, приведенных в Приложении А к настоящей методике поверки.

11.3 Абсолютная погрешность измерений (при доверительной вероятности 0,95) курса вычисляется как сумма систематической и случайной погрешностей по выражению:

$$
\Delta_{A} = \left(\frac{\sum_{i=1}^{n} A_i}{n} - A_0\right) \pm 2 * \sqrt{\frac{\sum_{i=1}^{n} (A_i - \frac{\sum_{i=1}^{n} A_i}{n})^2}{n-1}},
$$

где  $\Delta_A$  - абсолютная погрешность измерений курса;

- эталонное значение курса;  $A_0$
- значения курса, измеренные аппаратурой;  $A_i$
- число измерений курса.  $\boldsymbol{n}$

Абсолютная погрешность измерений (при доверительной вероятности 0,95) курса не должна превышать значений, приведенных в Приложении А к настоящей методике поверки.

11.4 Абсолютная погрешность измерений (при доверительной вероятности 0.95) крена (тангажа) вычисляется как сумма систематической и случайной погрешностей по выражению:

$$
\Delta_B = \left(\frac{\sum_{i=1}^n B_i}{n} - B_{0_i}\right) \pm 2 * \sqrt{\frac{\sum_{i=1}^n (B_i - \frac{\sum_{i=1}^n B_i}{n})^2}{n-1}},
$$

где  $\Delta_R$  - абсолютная погрешность измерений крена (тангажа);

 $B_{0_i}$  - значение і угла крена (тангажа), измеренное квадрантом;

 $B_i$  - значение і угла крена (тангажа), измеренное аппаратурой;

п - число измеренных углов крена (тангажа).

Абсолютная погрешность измерений (при доверительной вероятности 0,95) крена (тангажа) не должна превышать значений, приведенных в Приложении А к настоящей методике поверки.

11.5 Абсолютная погрешность (при доверительной вероятности 0,95) привязки метки времени (1PPS) относительно шкалы времени UTS (SU) при наличии синхронизации по сигналам ГНСС) вычисляется как сумма систематической и случайной погрешностей по выражению:

$$
\Delta_{\rm T} = |{\rm MEAN}| + 2^*({\rm STD \, DEV}),
$$

где  $\Delta$ - абсолютная погрешность привязки метки времени;

- показание на дисплее частотомера после выполнения не менее 2000 **MEAN** измерений:

STD DEV - показание на дисплее частотомера после нажатия кнопок Stats (выбрать SHOW: STD DEV) и Enter.

Абсолютная погрешность (при доверительной вероятности 0,95) привязки метки времени (1PPS) относительно шкалы времени UTS(SU) не должна превышать значений, приведенных в Приложении А к настоящей методике поверки.

11.6 Абсолютная погрешность (при доверительной вероятности 0,95) привязки метки времени (1PPS) относительно шкалы времени UTS (SU) при отсутствии синхронизации по сигналам ГНСС) в течении 24 часов вычисляется как сумма систематической и случайной погрешностей по выражению:

## $\Delta T$  = |MEAN| +2\*(STD DEV),

где  $\Delta$ <sub>т</sub> - абсолютная погрешность привязки метки времени;

- показание на дисплее частотомера после выполнения не менее 100 **MEAN** измерений:

STD DEV - показание на дисплее частотомера после нажатия кнопок Stats (выбрать SHOW: STD DEV) и Enter.

Абсолютная погрешность (при доверительной вероятности 0.95) привязки метки времени (1PPS) относительно шкалы времени UTS (SU) при отсутствии синхронизации по сигналам ГНСС) в течении 24 часов не должна превышать значений, приведенных в Приложении А к настоящей методике поверки.

Если хотя бы одно из перечисленных требований не выполняется. аппаратуру признают непригодной к применению.

## 12 Оформление результатов поверки

12.1 Результаты поверки оформляются протоколом, составленным в виде сводной таблицы результатов поверки по каждому пункту разделов 7 - 11 настоящей методики поверки.

12.2 Сведения о результатах поверки средств измерений в целях подтверждения поверки должны быть переданы в Федеральный информационный фонд по обеспечению единства измерений.

12.3 При положительных результатах поверки аппаратура признается пригодной к применению и по заявлению владельца средств измерений или лица, представляющего средства измерений на поверку выдается свидетельство о поверке установленной формы. Нанесение знака поверки на средство измерений не предусмотрено.

12.4 При отрицательных результатах поверки, аппаратура признается непригодной к применению и по заявлению владельца средств измерений или лица, представляющего средства измерений на поверку выдаётся извещение о непригодности установленной формы с указанием основных причин.

11.5 В случае применения аппаратуры для работ, не требующих использования всех режимов измерений при периодической поверке по письменному заявлению владельца СИ допускается поверка аппаратуры по сокращенному числу режимов измерений с обязательной передачей в Федеральный информационный фонд по обеспечению единства измерений информации об объеме проведенной поверки.

Руководитель отдела ООО «Автопрогресс-М»

К.А. Ревин

С.В. Вязовец

Инженер 1 категории

# **Приложение А** (Обязательное)

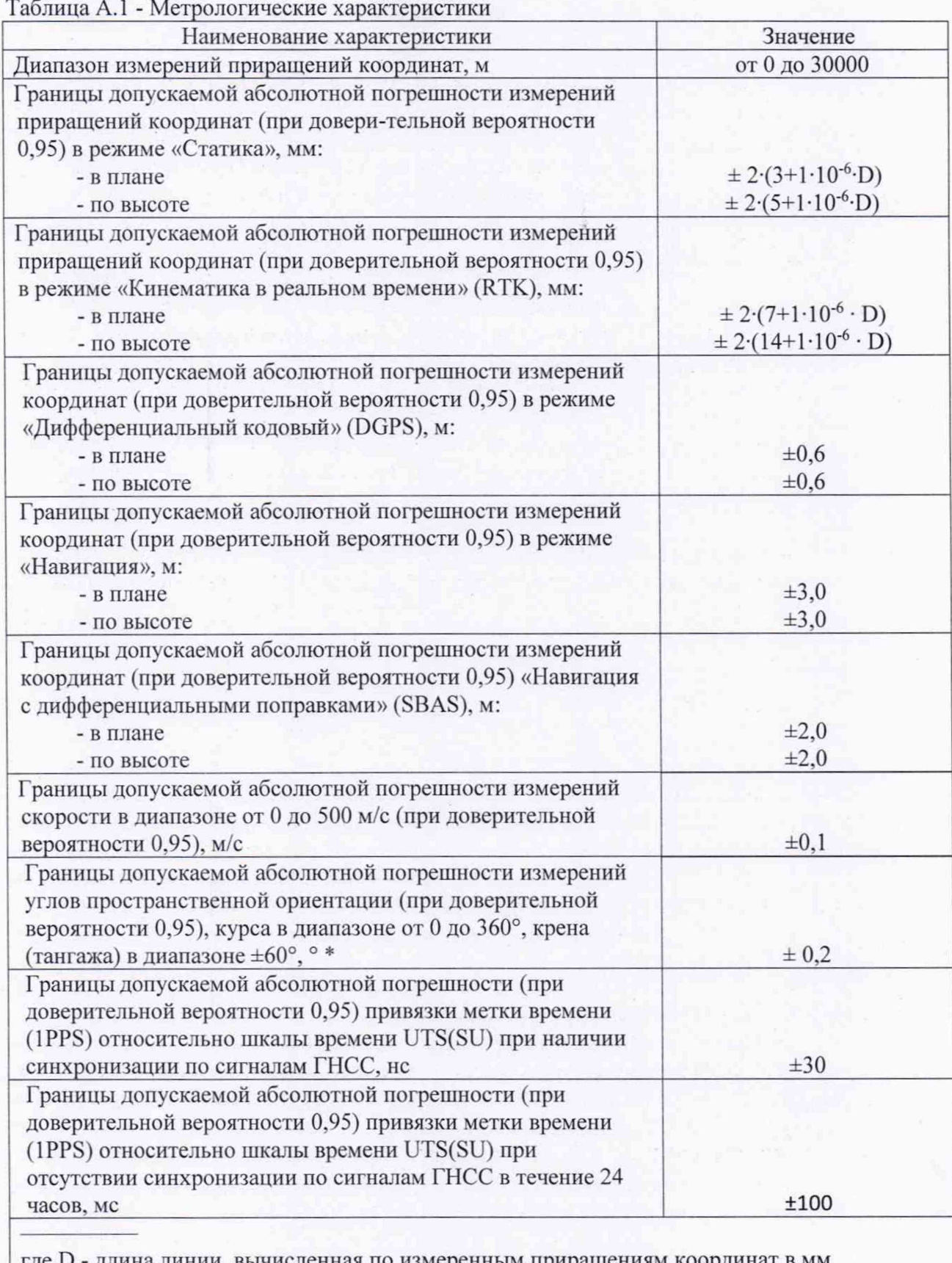

где D - длина линии, вычисленная по измеренным приращениям координат в мм  $^{\circ}$  – для модификаций NV216C-RTK-A, NV216C-RTK-MA, NV216C-RTK-TA при длине базиса не менее 2 метра